# **Raspian 10**

## **Prepare SD card**

- Download and install the [RaspBerry Pi Imager](https://www.raspberrypi.org/software/)
- Copy "RaspBerryPi OS Lite" to the SD card

## **Install OS**

- Boot from SD card
- Update all packages
- Enable SSH server in Interface Options and set location and keyboard in Localisation Options:

sudo raspi-config

- Change host name
- Config [SSH](https://wiki.condrau.com/deb9:ssh#linux_host) and generate SSH keys
- Exchange public key files
- Install missing packets:

apt install autossh vim

## **Install AutoSSH**

Install AutoSSH on a **remote\_host** to connect to a **local\_host** to allow connections from this **local\_host** or **any\_host** from any (other) location.

### **Setup remote\_host**

1. Verify access from local\_host and any\_host: SSH from **remote\_host** to **local host**:<ssh\_port\_local\_host> with key pair authentication and establish tunnel, requires <ssh\_port\_local\_host> to be open on local location:

```
remote host$ ssh -R <port to access remote from local>:localhost:22
user@<domain name of local host> -p <ssh_port_local_host>
```
2. Once confirmed, create file autossh-tunnel.service in /etc/systemd/system/:

```
[Unit]
Description=AutoSSH tunnel service Remote port
<port_to_access_remote_from_local> to local 22
After=network.target
[Service]
```

```
Environment="AUTOSSH_GATETIME=0"
ExecStart=/usr/bin/autossh -o "ServerAliveInterval 10" -o
"ServerAliveCountMax 3" -N -R
<port_to_access_remote_from_local>:localhost:22
user@<domain name of local host> -p <ssh_port_local_host> -i
/home/pi/.ssh/id_ecdsa
[Install]
WantedBy=multi-user.target
```
We need to tell SSH the identity file as systemd will run as root. The environment variable is added so the autossh service can run in the background.

3. Once we have the service file created start the service and enable it to run at boot:

```
remote host$ sudo systemctl daemon-reload
remote host$ sudo systemctl start autossh-tunnel.service
remote host$ sudo systemctl enable autossh-tunnel.service
```
4. Trouble shoot:

sudo journalctl -u autossh-tunnel.service [-b]

### **Connect from local\_host**

1. SSH from **local host** to **remote host** through tunnel at <port to access remote from local>

local\_host\$ ssh pi@localhost -p <port\_to\_access\_remote\_from\_local>

#### **Connect from any\_host**

- 1. SSH to **local host** and establish tunnel from (any host) <port to access remote from local> to localhost:<port\_to\_access\_remote\_from\_local>
- 2. SSH from any host to localhost:<port to access remote from local>

#### **Connect to other services at remote location**

Connections from any location cannot tunnel to other services on the remote network directly. Instead, we can open a (temporary) tunnel to any host on the remote network and add a tunnel to the same port to the connection from any\_host to local\_host.

1. Login to remote host, then establish an additional tunnel:

```
remote_host$ ssh -R
<port_to_access_additional_service>:host_on_remote_network:<port_to_add
itional service> user@<domain name of local host> -p
<ssh_port_local_host>
```
- 2. SSH to **local host** and establish tunnel from (any\_host) <port\_to\_access\_additional\_service> to localhost:<port\_to\_access\_additional\_service>
- 3. Connect from any host to localhost:<port\_to\_access\_additional\_service>
- 4. Example: to access a https website on remote host 192.168.1.1, host\_on\_remote\_network=192.168.1.1, <port\_to\_access\_additional\_service>=50443, <port to additional service>=443

### **Links**

• [SSH tunneling with Autossh](https://handyman.dulare.com/ssh-tunneling-with-autossh/)

From: <https://wiki.condrau.com/> - **Bernard's Wiki**

Permanent link: **<https://wiki.condrau.com/deb10:raspi>**

Last update: **2021/04/27 19:40**

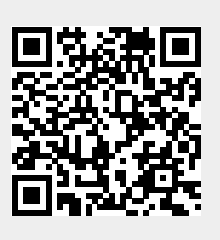